# **USER MANUAL**

# **SI-W709**

Thermocouple I/O Module

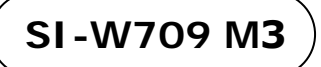

# *SI-W709 Thermocouple I/O Module*

# **COPYRIGHT NOTICE & TRADEMARK**

All trademarks and registered trademarks mentioned herein are the property of their respective owners.

This manual is copyrighted in Nov. 2020. You may not reproduce or transmit in any form or by any means, electronic, or mechanical, including photocopying and recording.

# **DISCLAIMER**

This user's manual is meant to assist users in installing and setting up the system. The information contained in this document is subject to change without any notice.

# **CE NOTICE**

This is a class A product. In a domestic environment this product may cause radio interference in which case the user may be required to take adequate measures.

# **FCC NOTICE**

This equipment has been tested and found to comply with the limits for a Class A digital device, pursuant to part 15 of the FCC Rules. These limits are designed to provide reasonable protection against harmful interference when the equipment is operated in a commercial environment. This equipment generates, uses, and can radiate radio frequency energy and, if not installed and used in accordance with the instruction manual, may cause harmful interference to radio communications. Operation of this equipment in a residential area is likely to cause harmful interference in which case the user will be required to correct the interference at his own expense.

You are cautioned that any change or modifications to the equipment not expressly approve by the party responsible for compliance could void your authority to operate such equipment.

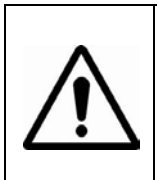

**WARNING:** Some internal parts of SI-W709 may have high electrical voltage. We strongly recommend that only qualified engineers are allowed to service and disassemble SI-W709. If any damages should occur on SI-W709 and are caused by unauthorized servicing, it will not be covered by the product warranty.

# **Contents**

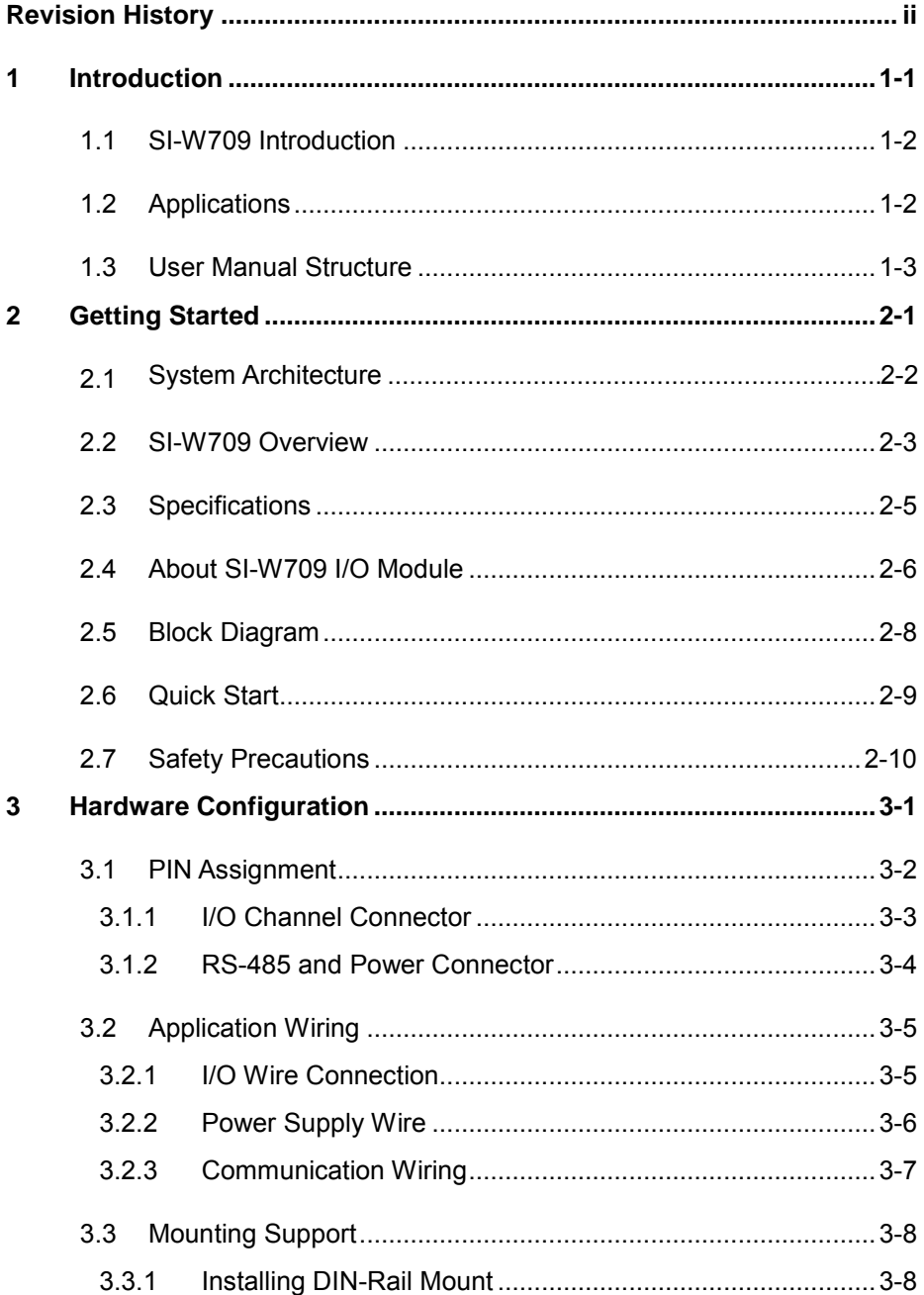

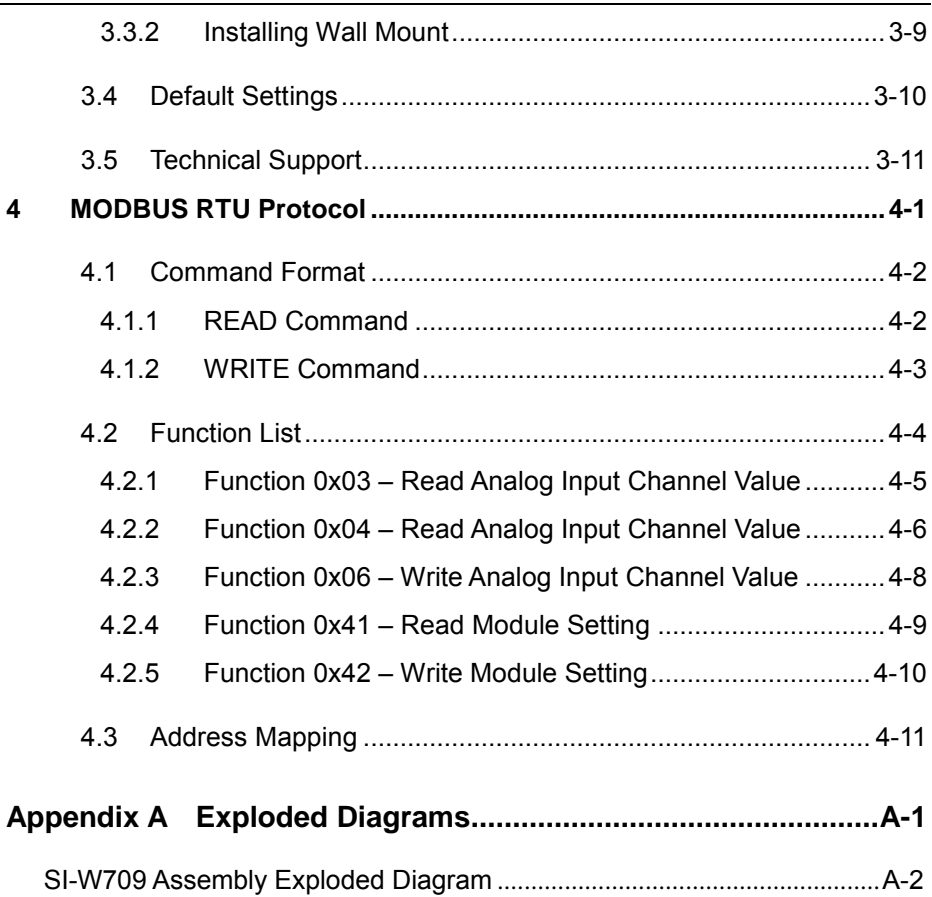

# **Revision History**

<span id="page-5-0"></span>The revision history of SI-W709 User Manual is described below:

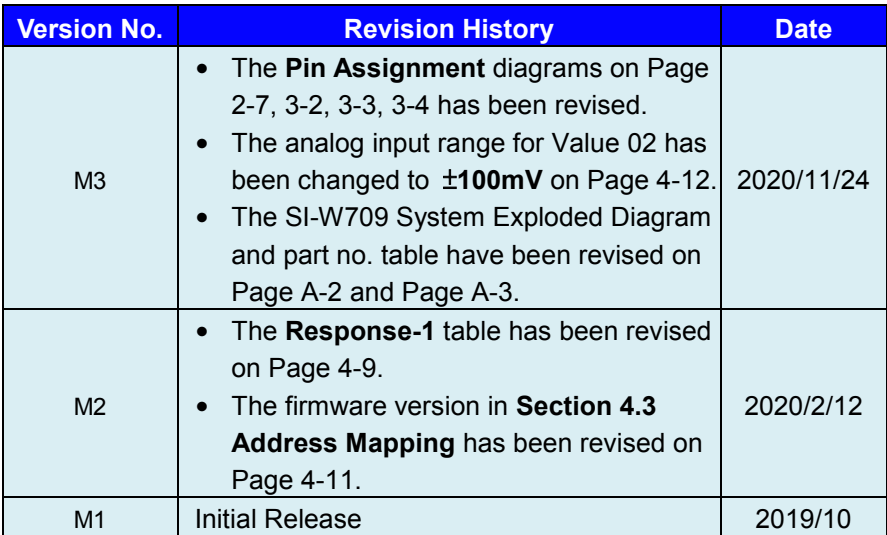

# <span id="page-6-0"></span>**1 Introduction**

This chapter provides the introduction for SI-W709 module, applications list as well as the framework of the user manual.

The following topics are included:

- SI-W709 Overview
- Applications
- User Manual Structure

# <span id="page-7-0"></span>**1.1 SI-W709 Introduction**

Thank you for purchasing our SI-W709 Industrial IoT (IIoT) Remote I/O Module. SI-W709 Series is a set of data acquisition that can be remotely controlled by using Modbus RTU protocol. The communication interface between the module and the host is RS-485 serial bus. The baud rate is software programmable and transmission speeds is up to 115.2 Kbps. SI-Wx09 Series provide Analog-to-Digital, Digital-to-Analog, Digital Input / Output, Counters and other functions. SI-W709 modules can communicate with all computers and terminals. SI-W709 Remote I/O Module has 8 channels of Analog Input include Voltage, Current and Thermocouple.

The RS-485 network only requires two wires, DATA+ and DATA-. A maximum of 256 SI-W709 modules can be connected to an RS-485 network, and the transmission distance can reach up to 4000 feet. For the power requirements, the modules are designed for standard industrial unregulated 24 VDC Power input; however, they accept any power unit that supplies power within the range of +9 to +50 VDC.

# <span id="page-7-1"></span>**1.2 Applications**

- Building Automation
- Factory Automation
- Machine Automation
- Remote Maintenance
- Remote Diagnosis
- Testing Equipment

# <span id="page-8-0"></span>**1.3 User Manual Structure**

#### *Chapter 1 Introduction*

This chapter gives the brief introduction of SI-W709, applications list as well as the framework of this user manual.

### *Chapter 2 Getting Started*

This chapter describes the system architecture and system and I/O specifications, illustrates the physical appearances, block diagrams, I/O module as well as quick installation guide. Read the safety reminders carefully on how to take care of SI-W709 properly.

#### *Chapter 3 Hardware Configuration*

This chapter describes the information of pin assignment, application wiring, mounting support as well as default settings. It also provides technical support information.

### *Chapter 4 MODBUS RTU Protocol*

This chapter describes the command format, function list and address mappings information for MODBUS RTU protocol.

#### *Appendix A Exploded Diagrams*

This appendix provides the exploded diagrams and part numbers for SI-W709.

# <span id="page-9-0"></span>**2 Getting Started**

This chapter describes the system architecture and system and I/O specifications, illustrates the physical appearances, block diagrams, I/O modules as well as quick installation guide. Read the safety reminders carefully on how to take care of SI-W709 properly.

The following topics are included:

- System Architecture
- SI-W709 Overview
- System and I/O Specifications
- I/O Module
- Block Diagrams
- Quick Start
- Safety Precautions

# <span id="page-10-0"></span>**2.1 System Architecture**

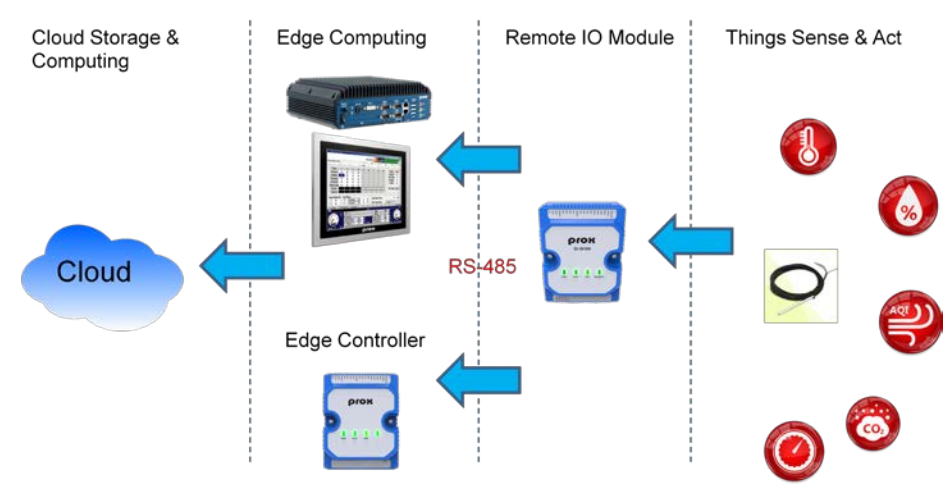

The System Architecture diagram is illustrated as below:

### **Host Computer/ Edge Controller Gateway**

Any computer, terminal or Edge controller Gateway can transfer data with Modbus RTU Protocol by using RS-232 or RS-485 serial interfaces. When only RS-232 is available, an RS-232 to RS-485 converter is required to convert the signals to the correct RS-485 data format. The Modbus protocol is easy to integrate Modbus compatible equipment into monitoring and control applications.

# **Remote I/O Module**

SI-W709 is the series of the Remote I/O Modules which are designed by Protech Systems. The bottom side I/O of module include RS-485 interface and power supply. The interface of communication is the RS-485 with 3-wire unregulated connector. The modules accept any power unit that supplies power within the range of  $+9$  to  $+50$ VDC. For the standard power unit, they are designed for standard industrial unregulated 24 VDC Power input.

The top side I/O of module is the I/O channels for monitoring and control. It provides Analog-to-Digital, Digital-to-Analog, Digital Input / Output, Relay output, Counters and other functions.

# <span id="page-11-0"></span>**2.2 SI-W709 Overview**

Unit: mm

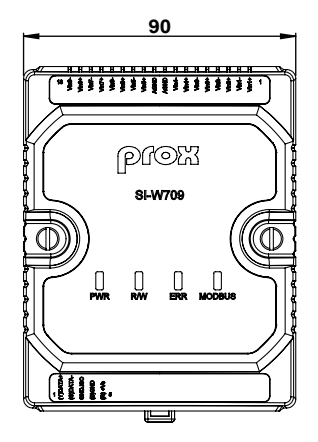

**Front View Rear View** 

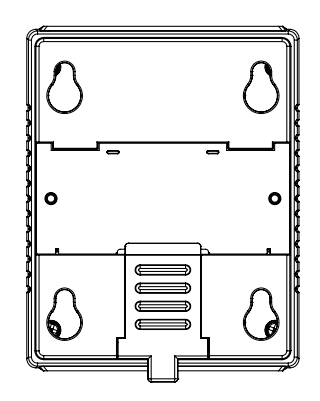

**Top View**

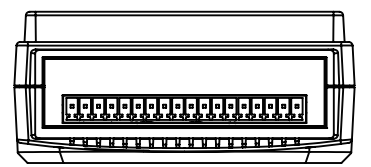

**Bottom View**

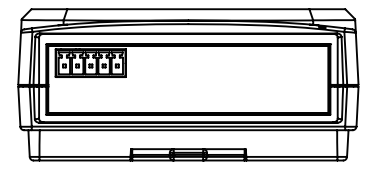

**Left Side View Right Side View**

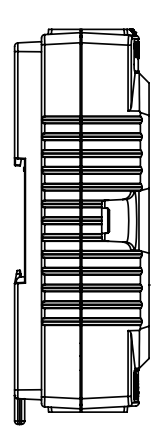

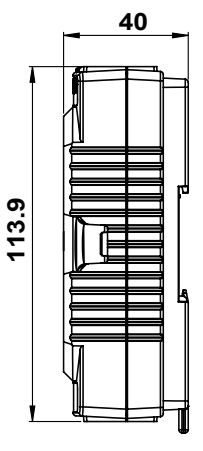

# <span id="page-13-0"></span>**2.3 Specifications**

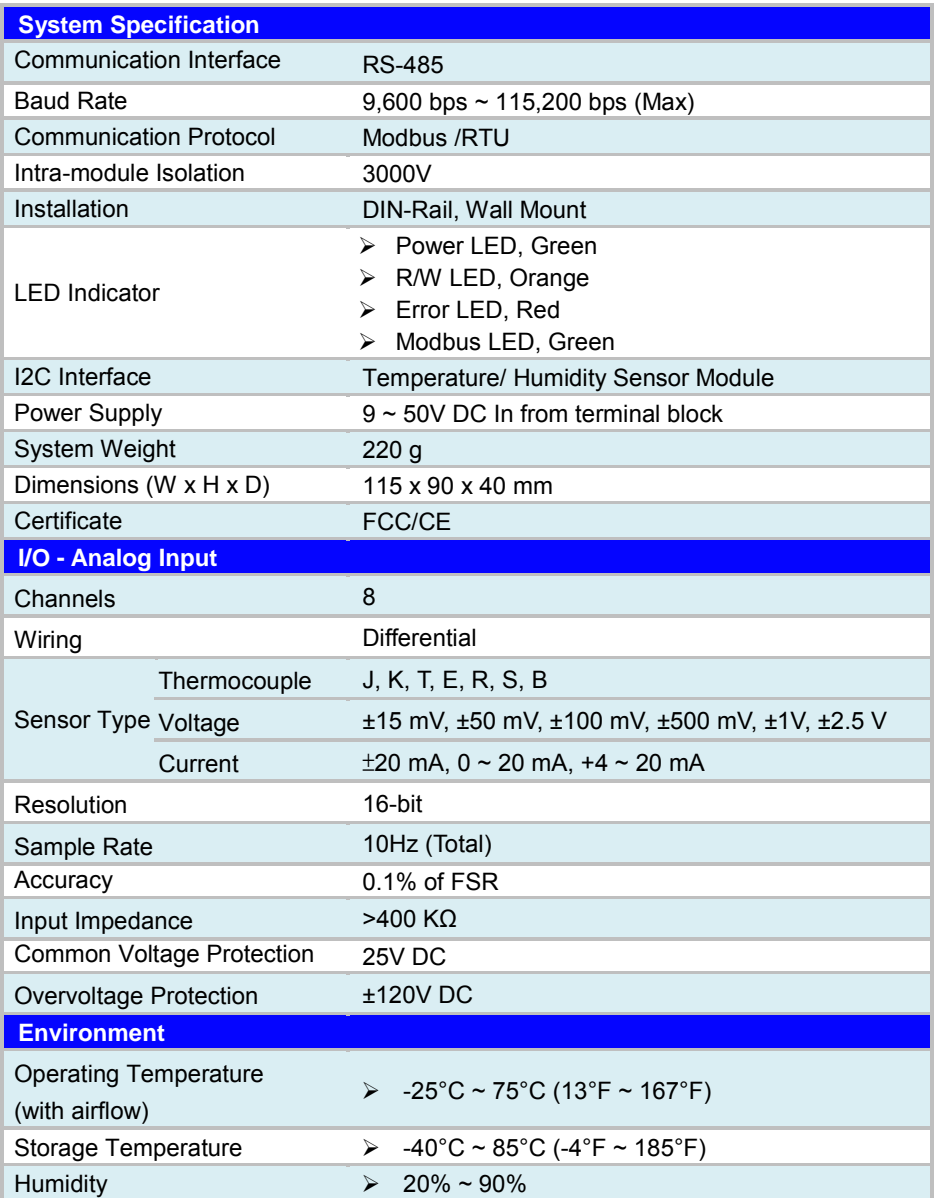

# <span id="page-14-0"></span>**2.4 About SI-W709 I/O Module**

# **1. Common Specification of SI-W709 Series Communication Interface:**

- RS-485 (3-wire) to Host
- Speed: 9600, 19200, 38400, 57600, 115200 bps
- Maximum Communication Distance: 4000 feet (1.2km)
- **•** Power and communication LED Indicator
	- **PWR:** Power indicator with Green LED
	- R/W: Data Read/Write indicator with Orange LED
	- **ERR:** Error indicator with Red LED
	- **Modbus:** Modbus communication indicator with Green LED
- Up to 256 I/O modules per serial port

# **Power Requirement**

Unregulated  $+9 \sim +50$ V DC

# **Mechanical**

- Case: ABS+PC
- Plug-In Screw: Strip Length : 6~7mm
- Suitable Electric Wire: AWG 14~28

# **Environment:**

- EMI: FCC Class A and CE
- $\bullet$  Operation Temperature: -25°C ~ 75°C (-13°F ~ 167°F)
- Storage Temperature:  $-40^{\circ}$ C ~ 85°C ( $-40^{\circ}$ F ~ 185°F)
- $\bullet$  Humidity: 20% ~ 90%

#### **2. SI-W709 Thermocouple I/O Module**

SI-W709 Module provides 8 channels Analog Input include voltage, current input and thermocouple input. SI-W709 series provide a programmable input range on all analog input channels. The range of analog input is 16-bit at +/- 15mV, +/- 50mV, +/-100mV, +/-500mV, +/-1V, +/-2.5V, 4~20mA, 0~20mA, -20~+20mA. This module is a cost-effective solution for industrial measurement, monitoring and control applications.

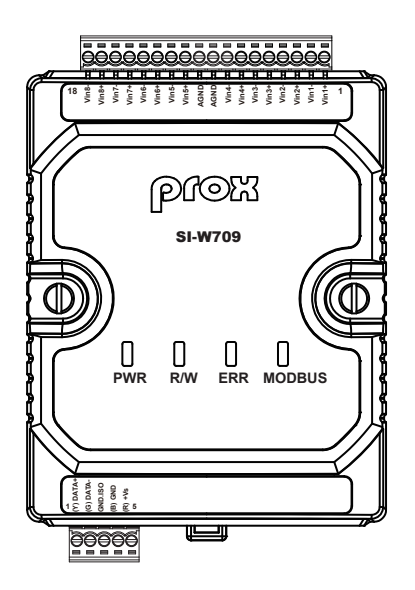

# **Channels:**

• 8 Analog Input Channels

# **Analog Input:**

- **Type :** +-15 mV, +- 50 mV, +-100 mV, +- 500 mV, +-1V, +-2.5V, ±20 mA,  $0 \sim 20$  mA,  $4 \sim 20$  mA
- **Resolution:** 16-bit

# <span id="page-16-0"></span>**2.5 Block Diagram**

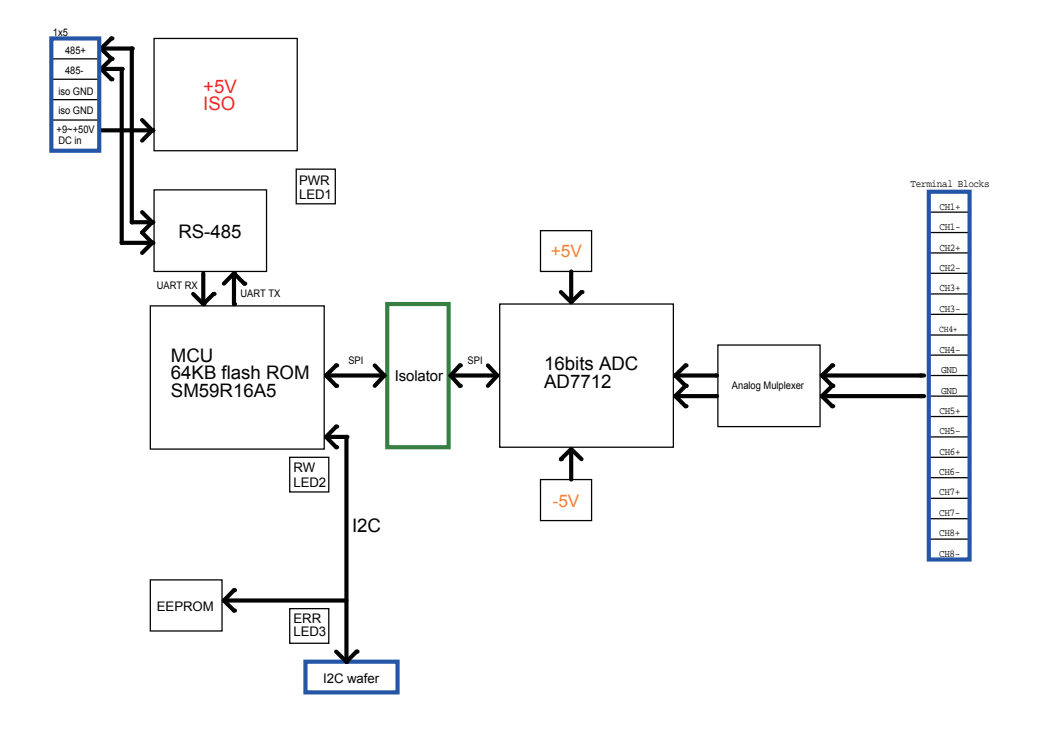

# <span id="page-17-0"></span>**2.6 Quick Start**

To install SI-W709 I/O module, follow the steps below:

- 1. Refer to **Section 3.1** for the pin assignment of terminal block and **Section 3.2** for application wiring.
- 2. Open the Modbus utility for the host control.
- 3. Connect the module to the RS-485 network using the DATA+ and DATA- (GND) terminals. If the host is only equipped with an RS-232 interface, an RS-232 to RS-485 converter will be required. See **Section 3.1** for terminal assignment.
- 4. Connect the pin 4 and pin 5 of the module (SI-W709) to the power supply using the GND and +Vs terminals. See **Section 3.1** for terminal assignment. Note that the voltage supplied to the module should be in the range of +9 to +50 VDC.
- 5. Use the Modbus RTU Protocol and configure the module by using the following commands:
	- Read the Baud Rate Setting from the Holding Register (0x0020) by sending "01 41 00 20" command to the module. Check the settings of the module and utility are the same.
	- To read data from Input channels by sending function code 02h to read data from input channels.

# <span id="page-18-0"></span>**2.7 Safety Precautions**

Before operating SI-W709, read the following information carefully to protect it from damages, and extend the life cycle of SI-W709.

- 1. Check the Line Voltage
	- The operating voltage for the power supply should be within the range of 9~50V DC; otherwise, SI-W709 may be damaged.
- 2. Environmental Conditions
	- Place your SI-W709 on a sturdy, level surface. Be sure to allow enough space around SI-W709 to have easy access needs.
	- Avoid installing your SI-W709 in extremely hot or cold places.
	- Avoid direct sunlight exposure for a long period of time (for example, in a closed car in summer time. Also keep SI-W709 from any heating device.). Or do not use SI-W709 when it has been left outdoors in a cold winter day.
	- Avoid moving SI-W709 rapidly from a hot place to a cold place, and vice versa, because condensation may occur inside SI-W709.
	- Do not place SI-W709 too close to any radio-active device. Radio-active device may cause signal interference.
- 3. Handling
	- Avoid placing heavy objects on the top of SI-W709.
	- Do not allow any objects to fall into this device.
	- If water or other liquid spills into the device, unplug the power cord immediately.
- 4. Good Care
	- When the outside case gets stained, remove the stains using neutral washing agent with a dry cloth.
	- Never use strong agents such as benzene and thinner to clean the surface of the case.
	- If heavy stains are present, moisten a cloth with diluted neutral washing agent or alcohol and then wipe thoroughly with a dry cloth.
	- If dust is accumulated on the case surface, remove it by using a special vacuum cleaner for computers.

# <span id="page-19-0"></span>**3 Hardware Configuration**

This chapter describes the information of pin assignment, application wiring, mounting as well as default settings. It also provides technical support information.

The following topics are included:

- PIN Assignment
- Application Wiring
- Mounting Support
- Default Settings
- Technical Support

# <span id="page-20-0"></span>**3.1 PIN Assignment**

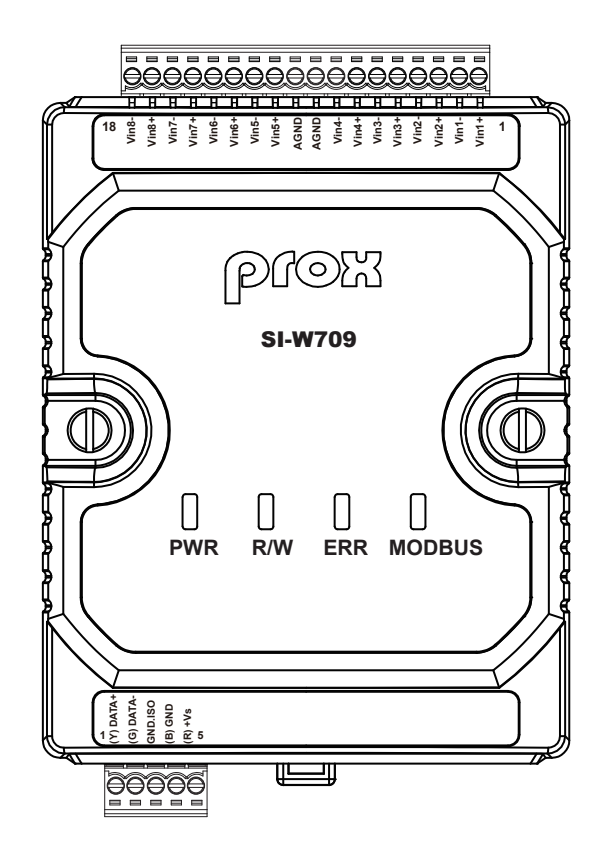

### <span id="page-21-0"></span>**3.1.1 I/O Channel Connector Connector Location: CN1 Description:** I/O Channel Connector

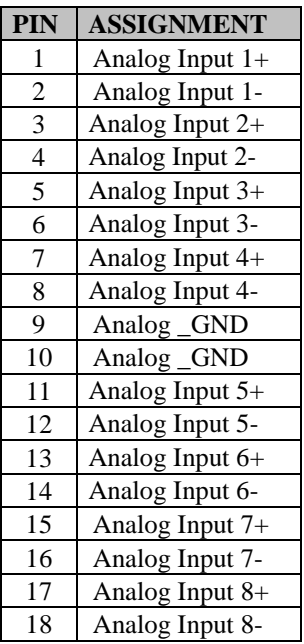

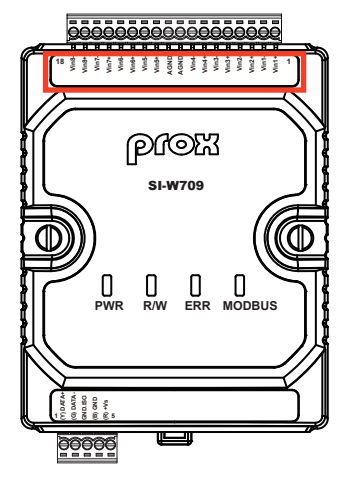

**CN1** 

# <span id="page-22-0"></span>**3.1.2 RS-485 and Power Connector Connector Location: CN2 Description:** RS-485 and Power Connector

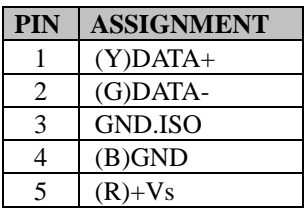

**Note:** (R)+Vs: Define power supply voltage input range: $+9 \sim +50V$ .

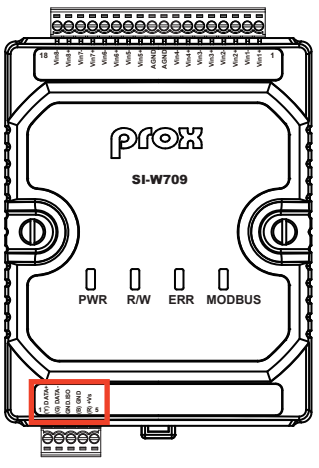

**CN2** 

# <span id="page-23-0"></span>**3.2 Application Wiring**

# <span id="page-23-1"></span>**3.2.1 I/O Wire Connection**

# **Analog Input Wire Connection**

- **Voltage:** +-15 mV, +- 50 mV, +-100 mV, +- 500 mV, +-1V, +-2.5V
- **Current:** +-20mA, 0 ~ +20 mA, +4 ~ +20 mA

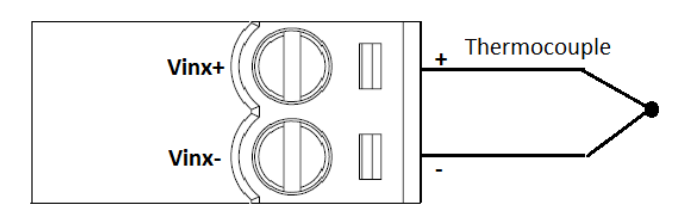

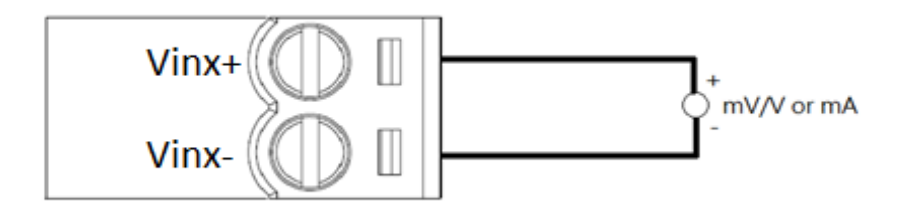

**Note:** Current Input needs an optional external 125Ω Resistor.

<span id="page-24-0"></span>**3.2.2 Power Supply Wire**

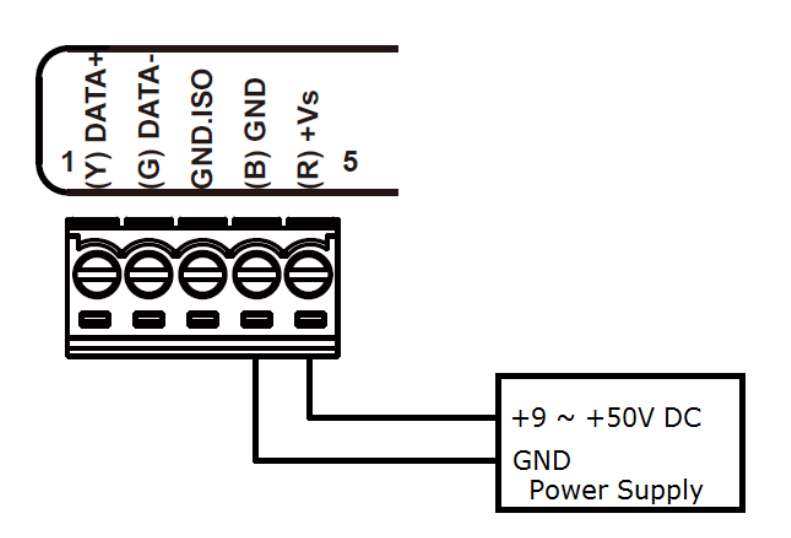

We suggest the following standard colors for each power line:

- (R)+Vs Red
- (B)GND Black

# <span id="page-25-0"></span>**3.2.3 Communication Wiring**

We recommend using shield-twisted-pair cable on SI-W709 I/O Module. And the cable has to comply with the EIA RS-485 standard. Only one set of twisted pair cable is required for transmitting data. For more stable power isolation, we recommend connecting **GND.ISO** pin to the **Ground** pin of the host.

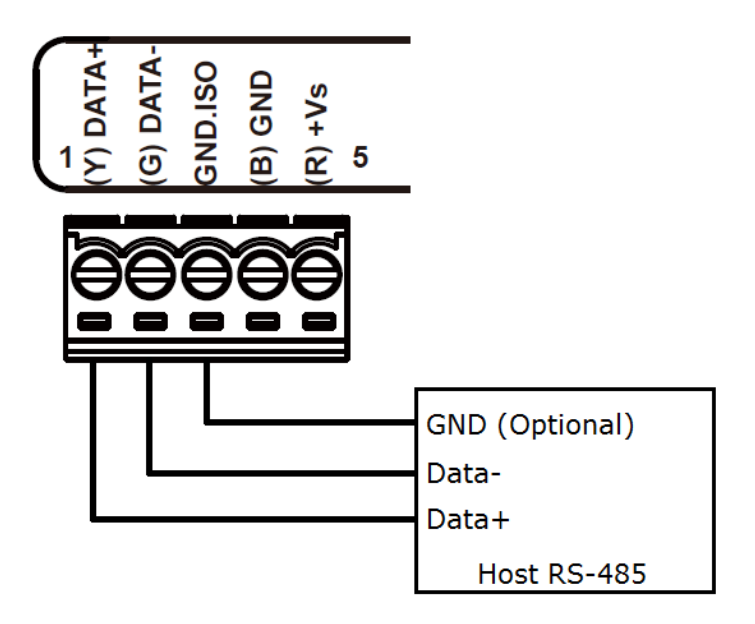

We suggest the following standard colors for each data line:

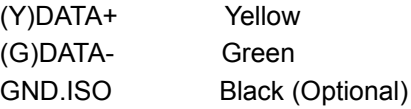

# <span id="page-26-0"></span>**3.3 Mounting Support**

# <span id="page-26-1"></span>**3.3.1 Installing DIN-Rail Mount**

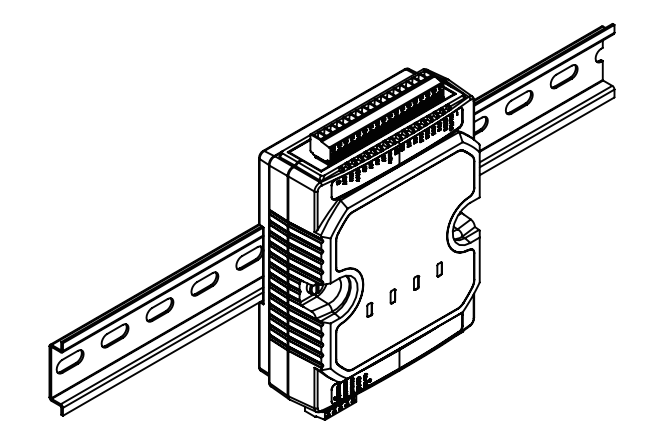

# <span id="page-27-0"></span>**3.3.2 Installing Wall Mount**

- **Step 1.** Prepare and fasten the 2 or 4 self-tapping T5 screws to tighten the wall mount kit onto the wall.
- **Step 2.** Attach SI-W709 onto the wall mount kit installed on the wall to complete.

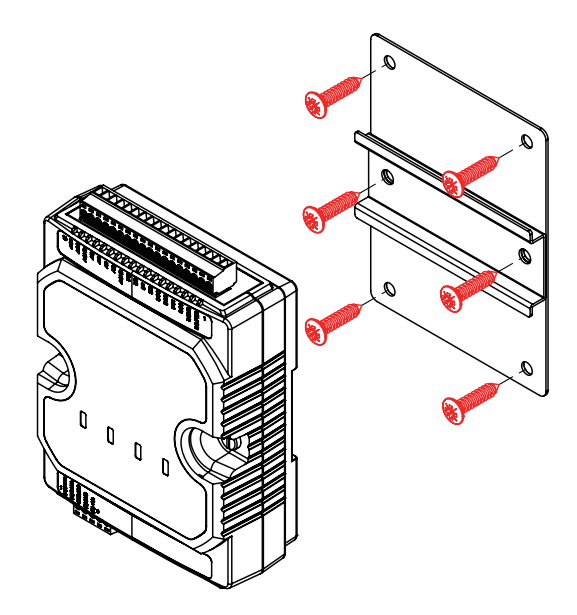

# <span id="page-28-0"></span>**3.4 Default Settings**

Before placing the I/O module in an RS-485 network, the module should be configured with factory default settings. It is recommended that you confirm the baud rate has been set correctly.

Default factory Settings of SI-W709 I/O Module are as below:

- 1. Device ID: 01h
- 2. Baud Rate: 115200 bps
- 3. Please refer to **Section 4.3 Address Mapping** for others.

# <span id="page-29-0"></span>**3.5 Technical Support**

If you have any technical question after you purchase our product, you can use the following form to contact our technical support staff.

# [https://www.protech.com.tw/Support/Technical\\_us.asp](https://www.protech.com.tw/Support/Technical_us.asp)

When you request technical support, please provide the following information to our technical support staff.

- 1. Module Name and Serial Number: The serial number can be found printed on the barcode label attached on the rating label.
- 2. Firmware Version: Please refer to the Chapter 4 for the command to identify the firmware version of your I/O Module.
- 3. Host Configuration includes type and operating system
- 4. How to reproduce the technical question you meet? Please give full details to describe the procedures to reproduce the problem.
- 5. If the problem involves other hardware accessories or programs, please describe the details.
- 6. Any comments or suggestions related to the problem are welcome.

# <span id="page-30-0"></span>**4 MODBUS RTU Protocol**

This chapter contains helpful information about MODBUS RTU Protocol.

The following topics are included:

- Command Format
- Function List
- Address Mapping

The Modbus is a serial communication protocol which is published by Modicon Inc. Originally it is for use with Modicon programmable logic controllers. For more detailed information about Modbus, please visit [http://www.modbus.org/.](http://www.modbus.org/)

SI-W709 Series I/O modules support the Modbus RTU protocol. The communication Baud Rates is up to 152000 bps. The communication interface is RS-485 with 2-wire (D+, D-) or 3-wire (D+, D-, ISO.GND). The maximum communication distance is 4000 feet (1.2 km). The command format is as below.

# <span id="page-31-0"></span>**4.1 Command Format**

# <span id="page-31-1"></span>**4.1.1 READ Command**

### **Command Format**

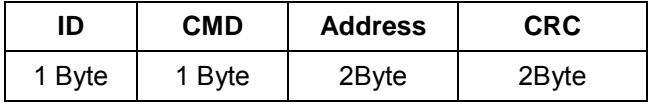

• **ID:** The Slave Device address is from 0 to 255.

- **CMD:** The Modbus commands are as 0x01, 0x02, 0x03…
- **Address:** The mapping address of register definition for SI-W709 Series.
- **CRC:** Cyclical Redundancy Check is produced by Modbus utility.

#### **Response**

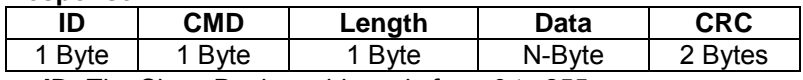

- **ID:** The Slave Device address is from 0 to 255.
- **CMD:** The command code is the same as Read command.
- **Length:** The data length
- **Data:** The readback data for the CMD
- **CRC:** Cyclical Redundancy Check is produced by firmware.

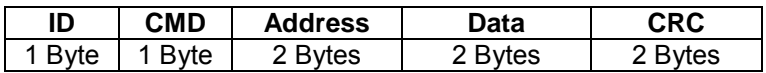

- **ID:** The Slave Device address is from 0 to 255.
- **CMD:** The command code is the same as Read command.
- **Address:** The address of register definition for SI-W709 Series.
- **Data:** Error Code
- **CRC:** Cyclical Redundancy Check is produced by firmware.

# <span id="page-32-0"></span>**4.1.2 WRITE Command**

#### **Command Format**

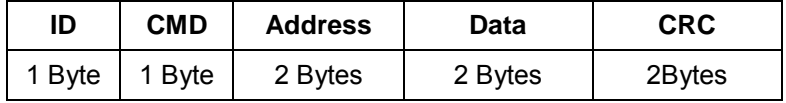

- **ID:** The Slave Device address is from 0 to 255.
- **CMD:** The Modbus commands are as 0x05, 0x06, 0x42…
- **Address:** The mapping address of register definition for SI-W709 Series.
- **Data:** Data Packet
- **CRC:** Cyclical Redundancy Check is produced by Modbus utility.

#### **Response**

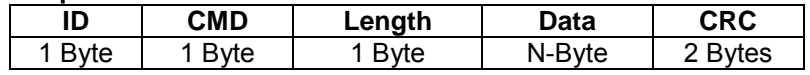

- **ID:** The Slave Device address is from 0 to 255.
- **CMD:** The command code is the same as Read command.
- **Length:** The data length
- **Data:** The responded data for the CMD
- **CRC:** Cyclical Redundancy Check is produced by firmware.

#### **Error Response**

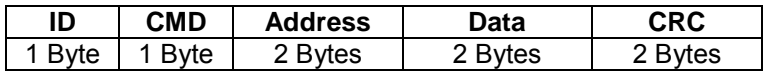

- **ID:** The Slave Device address is from 0 to 255.
- **CMD:** The command code is the same as Read command.
- **Address:** The address of register definition for SI-W709 Series.
- **Data:** Error Code
- **CRC:** Cyclical Redundancy Check is produced by firmware.

\*If a CRC is mismatched, the module will not respond.

# <span id="page-33-0"></span>**4.2 Function List**

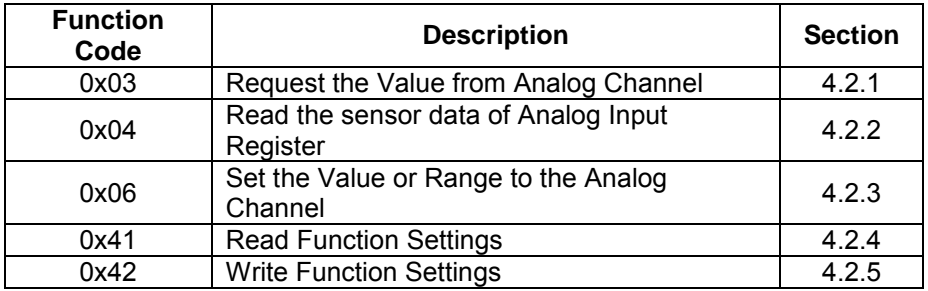

#### **Example:**

# **1. Read Firmware Version**

Command Packet:

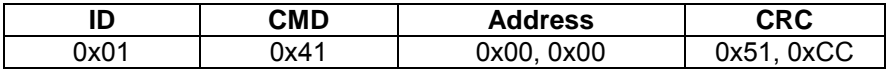

#### Return Data Packet:

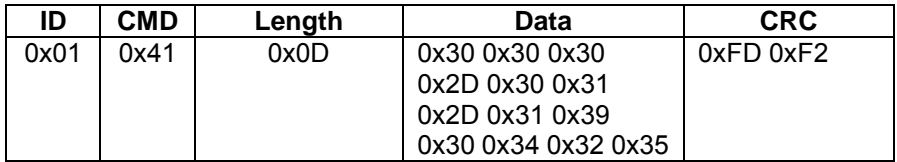

#### **2. Write and Switch to High at the channel 1 of Digital Output mode** Command Packet:

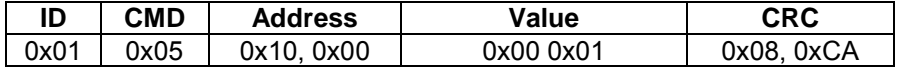

#### Return Data Packet:

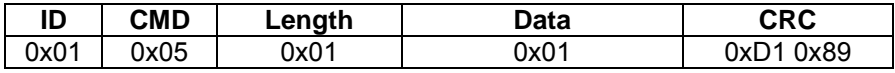

# **3. Slave ID Address**

Command Packet:

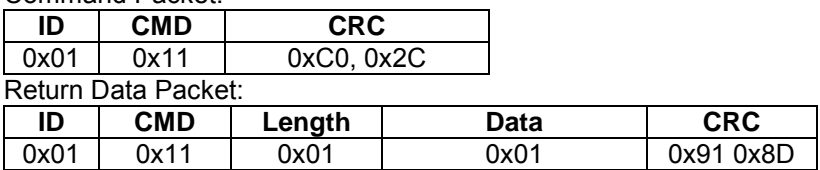

# <span id="page-34-0"></span>**4.2.1 Function 0x03 – Read Analog Input Channel Value**

This function code is used to read the value of Analog Input Channel for SI-W709 module.

#### **Request**

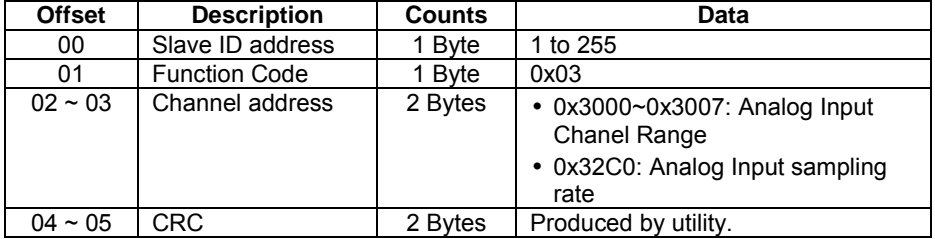

### **Response-1**

The channel address is 0x3000~0x3007, 0x32C0.

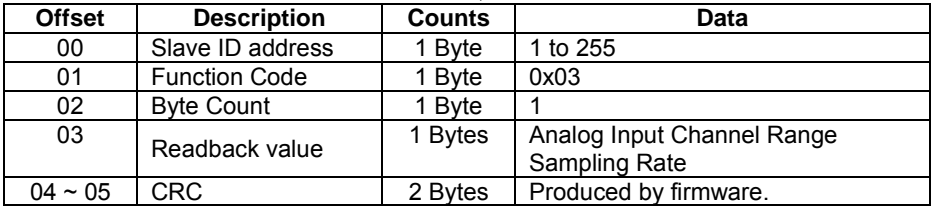

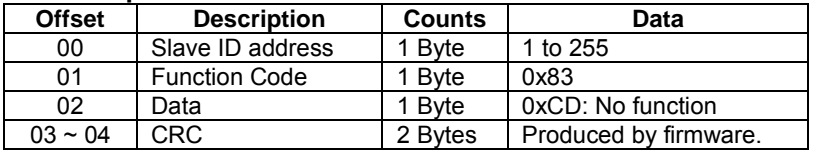

# <span id="page-35-0"></span>**4.2.2 Function 0x04 – Read Analog Input Channel Value**

This function code is used to read the Analog Input Channel value of SI-W709 I/O module.

### **Request**

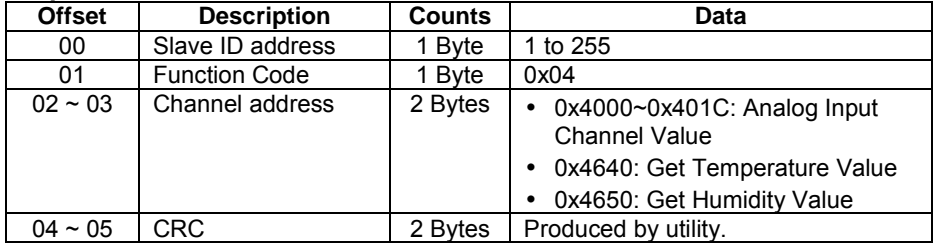

### **Response-1**

The channel address is 0x4000~0x401C.

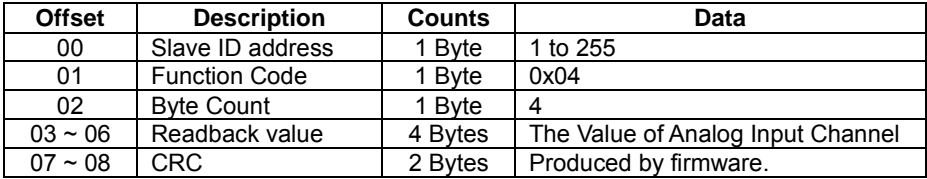

# **Response-3**

The channel address is 0x4640.

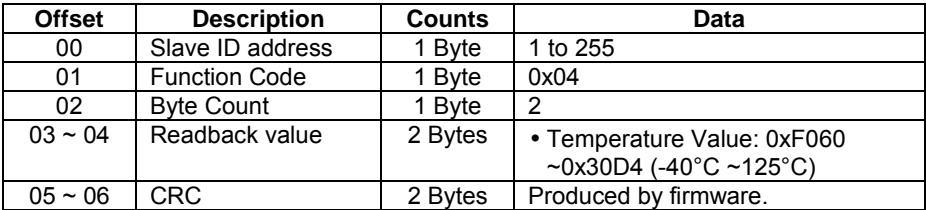

#### **Response-4**

The channel address is 0x4650.

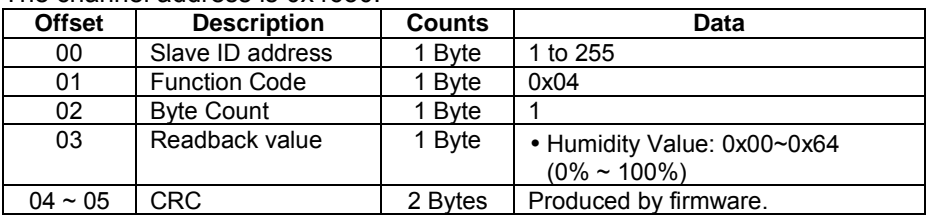

*Chapter 4 MODBUS RTU Protocol*

| <b>Error Response</b> |                      |               |                       |  |
|-----------------------|----------------------|---------------|-----------------------|--|
| <b>Offset</b>         | <b>Description</b>   | <b>Counts</b> | Data                  |  |
| 00                    | Slave ID address     | 1 Byte        | 1 to 255              |  |
| 01                    | <b>Function Code</b> | 1 Byte        | 0x84                  |  |
| 02                    | Data                 | 1 Byte        | 0xCD: No Function     |  |
| $03 \sim 04$          | <b>CRC</b>           | 2 Bytes       | Produced by firmware. |  |

# <span id="page-37-0"></span>**4.2.3 Function 0x06 – Write Analog Input Channel Value**

This function code is used to set the value of Analog Output Channel for SI-W709 module.

#### **Request**

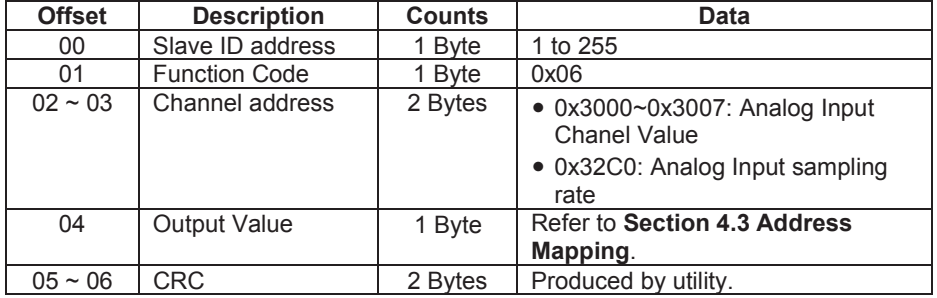

#### **Response-1**

The channel address is 0x3000~0x3007.

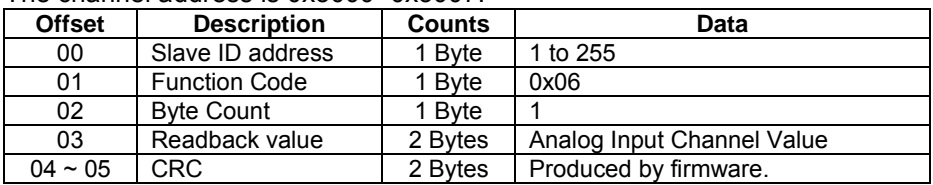

#### **Response-2**

For channel address is 0x32C0.

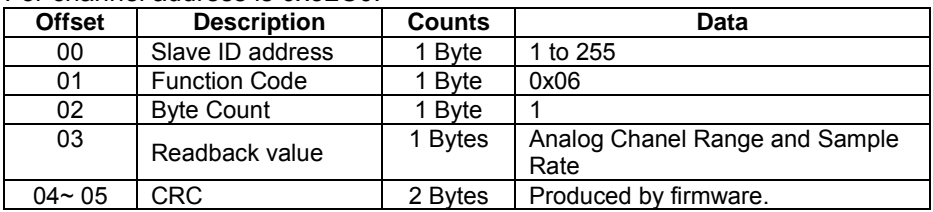

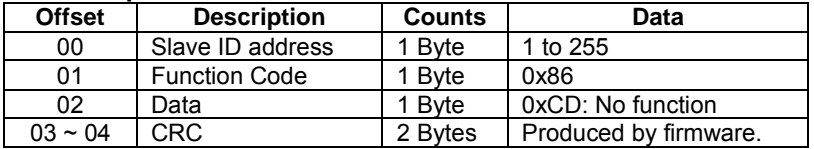

# <span id="page-38-0"></span>**4.2.4 Function 0x41 – Read Module Setting**

This function code is used to read SI-W709 module setting.

#### **Request**

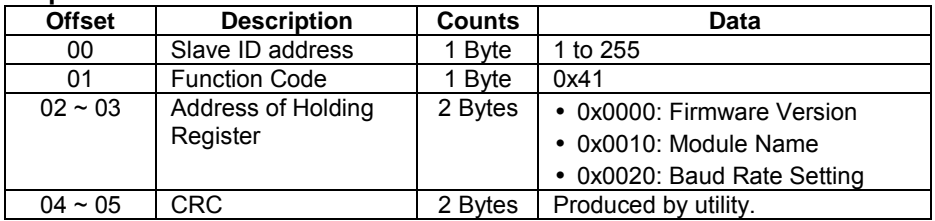

#### **Response-1**

The channel address is 0x0000.

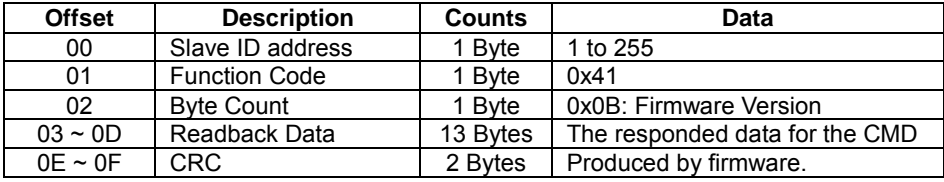

# **Response-2**

The channel address is 0x0010.

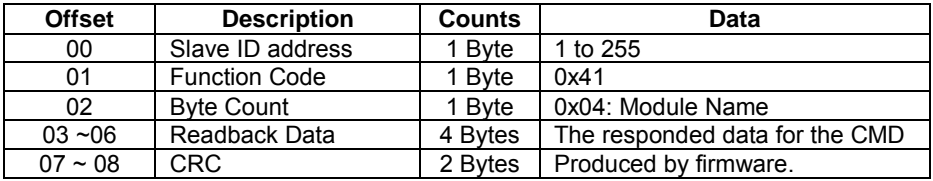

#### **Response-3**

The channel address is 0x0020.

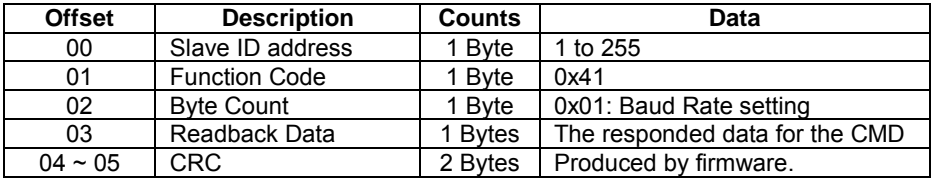

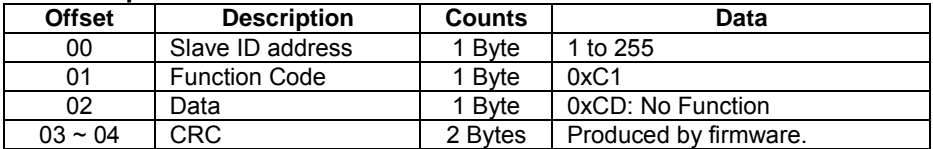

# <span id="page-39-0"></span>**4.2.5 Function 0x42 – Write Module Setting**

This function code is used to write SI-W709 module setting.

#### **Request**

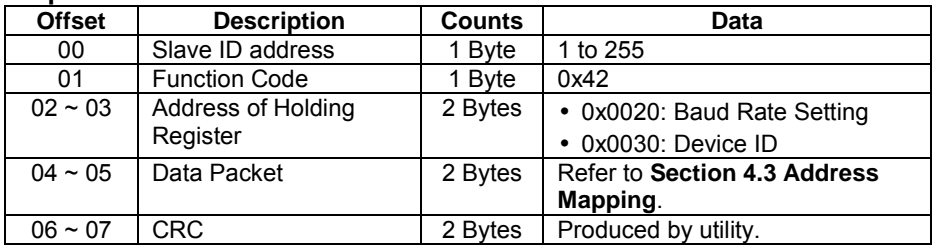

#### **Response**

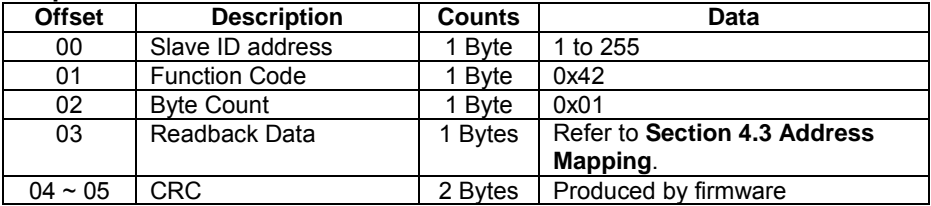

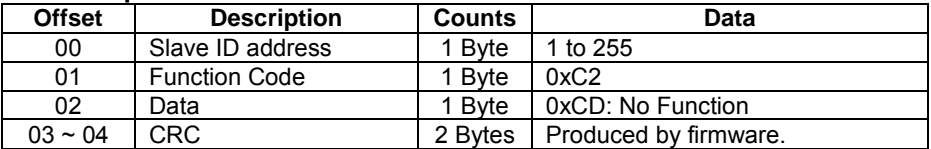

# <span id="page-40-0"></span>**4.3 Address Mapping**

For SI-W709 Series, the Modbus Address mappings and definitions are as follows:

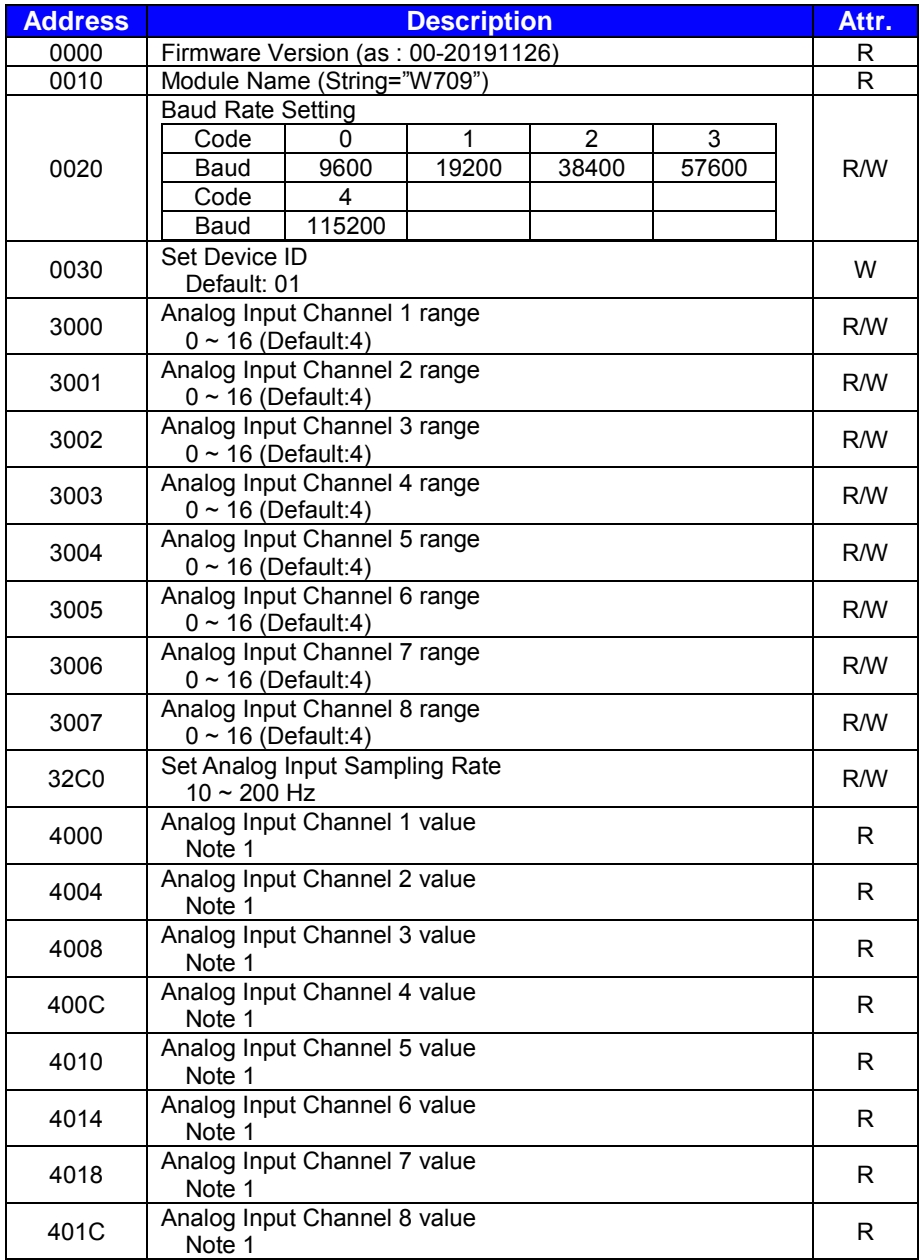

*Chapter 4 MODBUS RTU Protocol*

| <b>Address</b> | <b>Description</b>                                                           |   |
|----------------|------------------------------------------------------------------------------|---|
| 4640           | Get Temperature Value<br>$F060 \sim 30D4$ $(-40^{\circ}C \sim 125^{\circ}C)$ | R |
| 4650           | <b>Get Humid Value</b><br>$0 \sim 64h (0\% \sim 100\%)$                      | R |

**Note 1:**

Negative: (FFFF8000 ~ 00007FFF) -32768 ~ 32767

#### **Note 2:**

Analog Input Range:

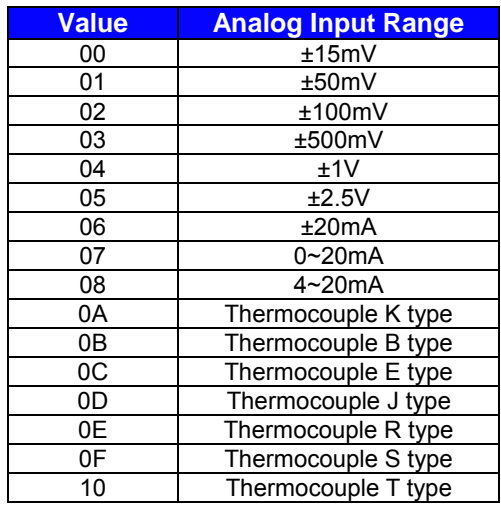

# <span id="page-42-0"></span>**Appendix A Exploded Diagrams**

This appendix includes SI-W709 assembly exploded diagram and the parts list as well as SI-W709 part numbers.

• SI-W709 Assembly Exploded Diagram

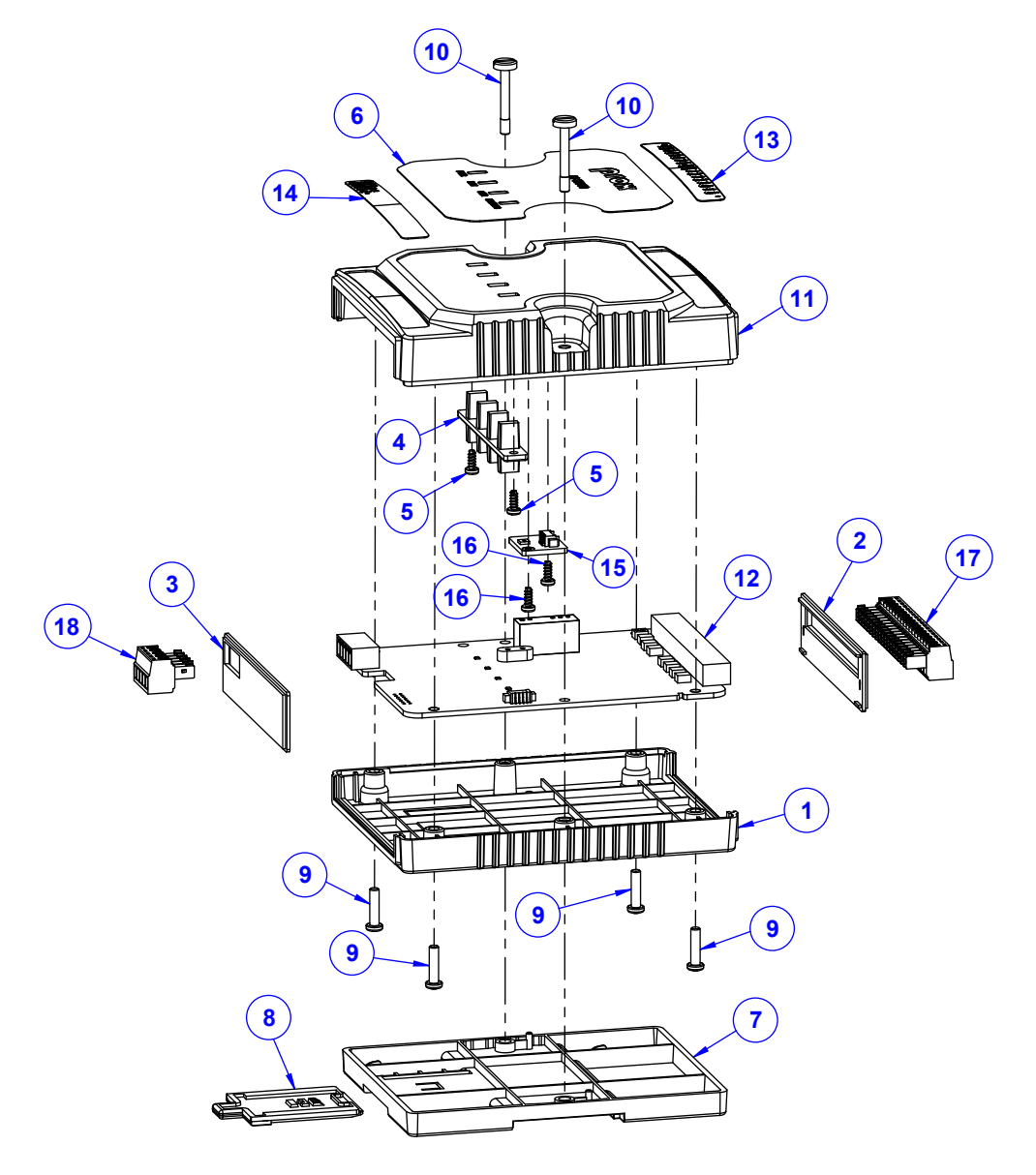

# <span id="page-43-0"></span>**SI-W709 Assembly Exploded Diagram**

The list for the parts above is described on the next page.

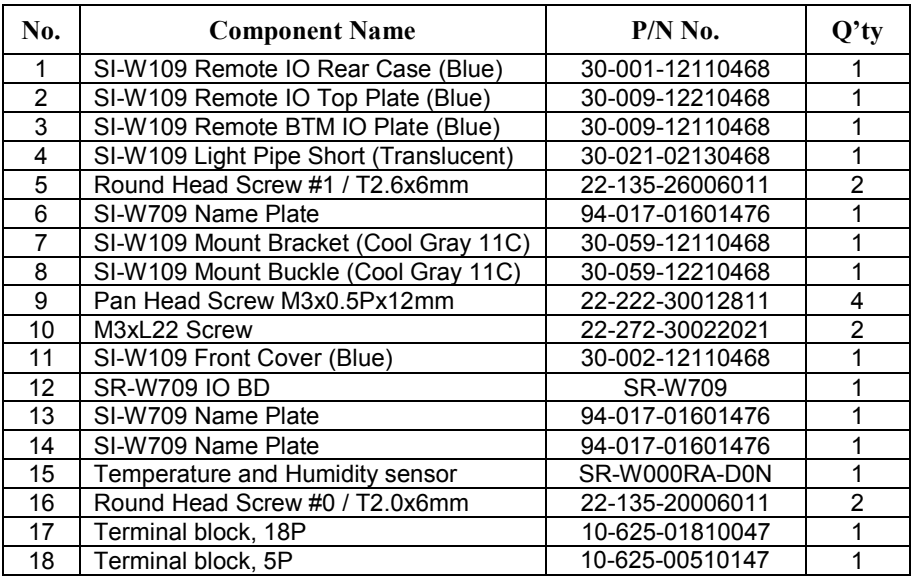

**Engineering Analog Input value is 4 Byte float (IEEE\_754) :**

 $(-1)^{s}$ \* (Fraction \* 2<sup>(exp-128)</sup>+1)

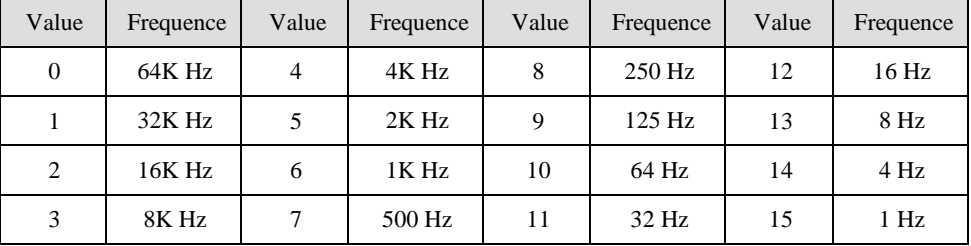

Analog Output Slew Rate

※ Exclude Enable/Disable the Analog Input channel function. It is performance reduction function. When we can't achieve 200Hz performance, consider again. ※ Increase Digit Output Clock Function

If you are using modbus tool, you do not need to calculate crc value. Else if you want verify the function by programming, you need to write crc to check function as :

unsigned int crc\_chk(unsigned char\* data, unsigned char length) {

```
int j;
unsigned int reg_crc=0xFFFF;
while( length-- ) { 
       reg \text{crc} ^= *data++;
       for(i=0; j<8; j++) {
                  if(reg_crc & 0x01) /* LSB(b0)=1 */
                           reg_crc=(reg_crc>>1) ^ 0xA001;
                   else reg_crc=reg_crc >>1;
       } 
 } 
 return reg_crc;
```
}